# Multiple documents from one source ATFX for lecturers and teachers

Leo Arnold

latex@arney.de

09. October 2012

### Typical approaches and roads to ruin

- typesetting the problems in Sheet01.tex and the solutions in Sheet01-solutions.tex
  - tedious to maintain congruence once you start changing the order of problems
  - changes in notation have to be updated in two separate files
  - students require problem to also be provided right above their solution
- typesetting the problems in SheetO1.tex, then copying this file to SheetO1-solutions.tex and filling in the solutions
  - Now students nag about incongruencies, and all the above other disadvantages remain
  - even worse: Now the problem is typeset twice and both versions have to be kept in sync too
- Typesetting problems and solutions in Sheet01.tex
  - needs some kind of switch to in/exclude solutions
  - pay close attention not to distribute the version with solutions to students first

- Designing a unified workflow
  - Requirements
  - Implement a switch to in/exclude specific content
  - Produce all versions in one go
  - Harness the power of freeware math software

- Designing a unified workflow
  - Requirements
  - Implement a switch to in/exclude specific content
  - Produce all versions in one go
  - Harness the power of freeware math software

### Requirements

- Only one source document
  - this is natural for typesetting the solution sheet
  - ▶ no duplicate texts, no forgotten copy & paste updates
  - maintain congruence of notation (Replace-all function)
- Easy reuse of parts in future courses
  - allow for divide & conquer using \include
  - automate the generation of the solution of some math problems

- Designing a unified workflow
  - Requirements
  - Implement a switch to in/exclude specific content
  - Produce all versions in one go
  - Harness the power of freeware math software

### Clearifing the use cases

Our problem sheet needs to come in three different versions student just the problems

teacher the problems and their solutions

corrector problems, solutions and notes on grading

**Solution:** Use comment.sty by Victor Eijkhout

**Credits:** pointed out to me by Rolf Niepraschk

### What comment.sty does

#### provides two simple commands

- \includecomment{foobar}
   Defines the environment foobar whose content will be included
- \excludecomment{foobar}
   Defines the environment foobar whose content will be ignored

```
\includecomment{wisdom}
\excludecomment{nonsense}

Confucius says:
\begin{wisdom}
Man who chases two rabbits
catches none.
\end{wisdom}

\begin{nonsense}
Donald Knuth invented WinWord.
\end{nonsense}
```

Confucius says: Man who chases two rabbits catches none.

## Applying what we just learned

```
* \includecomment{problem}

student \excludecomment{solution}
    \excludecomment{howtograde}

teacher \includecomment{solution}
    \excludecomment{howtograde}

corrector \includecomment{solution}
    \includecomment{howtograde}
```

#### Let's start our own little uniflow.cls

```
\NeedsTeXFormat{LaTeX2e}
\ProvidesClass{uniflow}
\RequirePackage{comment}
  \includecomment{problem}
\DeclareOption{student}{%
  \excludecomment { solution }
  \excludecomment { howtograde } }
\DeclareOption{teacher}{%
  \includecomment{solution}
  \excludecomment{howtograde}}
\DeclareOption{corrector}{%
  \includecomment{solution}
  \includecomment{howtograde}}
\DeclareOption*{%
  \PassOptionsToClass{\CurrentOption}{ article }}
\ExecuteOptions{corrector} % set default view
\ProcessOptions\relax
\LoadClass{article}
```

- Designing a unified workflow
  - Requirements
  - Implement a switch to in/exclude specific content
  - Produce all versions in one go
  - Harness the power of freeware math software

### Batch document production

One call of LATEX will only produce a single document file, so what can we do?

- shell script
- MakeFile
- pseudo-executables
- Something with LUA in it.

#### but then again

- requires extra script file
- requires non-TEX programs
- may not be platform independent
- requires beyond-TEX knowledge

so ain't there a genuine pdfLATEX approach?

### Escaping to the Shell

pdflATEX can actually execute commands on the shell

\write18{echo "Hello World!"}

which also means pdfLATEX can call pdfLATEX ... way to go!

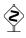

Giving LATEX access to the shell is a gateway for exploits. Hence \write18 is disabled by default. Only the switch

pdflatex --shell-escape

will enable shell access.

### Rethinking command line calls

Normal usage

pdflatex Sheet01.tex

is the same as

pdflatex "\input{Sheet01.tex}"

so we can insert a little code preceding the actual document

pdflatex "\gdef\conditionmacro{student} \input{Sheet01.tex}"

hence we need to adapt our uniflow.cls to react to \conditionmacro (later).

## A neat trick by Ulrike Fischer (TeX.SX #5265)

#### Sheet01.tex

```
\ifx\conditionmacro\undefined
\immediate\write18{%

pdflatex — jobname=\jobname-student

"\gdef\string\conditionmacro{student}
\string\input\space\jobname"
}
\expandafter\stop
\fi
...
```

- \immediate: execute command immediately upon parse
- \expandafter: postpone expanding \stop, read \fi first
- \stop: Don't read any further

# A neat trick by Ulrike Fischer (TeX.SX #5265)

#### Sheet01.tex

```
\ifx\conditionmacro\undefined
\immediate\write18{%
    pdflatex —_jobname=\jobname-student
    "\gdef\string\conditionmacro{student}
    \string\input\space\jobname"
    }
    \expandafter\stop
\fi
...
```

#### So what happens here?

- pdflatex --shell-escape Sheet01.tex reads until \fi and stops
- So far no output
- \write18 has called pdflatex on the shell
- The \ifx-block is ignored because \conditionmacro is now defined
- This will produce Sheet01-students.pdf

## Adapting the class file

```
[...]
\newif\ifuniFirstOrder\uniFirstOrdertrue
\ DeclareOption { batch } { %
  [\immediate\write18-Trick]
\DeclareOption{student}{%
  \ifuniFirstOrder
    \excludecomment { solution }
    \excludecomment { howtograde }
\ifx\conditionmacro\undefined
  \ExecuteOptions{corrector} % set default view
\else
  \ExecuteOptions{\conditionmacro}
  \uniFirstOrderfalse
\ProcessOptions\relax
```

- Designing a unified workflow
  - Requirements
  - Implement a switch to in/exclude specific content
  - Produce all versions in one go
  - Harness the power of freeware math software

### For simplicity of comprehension ...

- we will not pursue adapting uniflow.sty
- we will focus on implementing Ulrike's trick
- references to survey articles are provided
- if you can't understand the math feel it
- this section is Linux-only get used to it...

## Algebra using Sage

#### About Sage and SageTEX

- http://www.sagemath.org
- Sage is developed primarily for Ubuntu
- The Windows version is a VirtualBox containing Ubuntu with Sage
- Hence SageTEX will not work using a Windows-LATEX
- Be sure to use sagetex.sty that came with your Sage installation

#### How to compile:

```
pdflatex SageExample.tex
sage SageExample.sagetex.sage
pdflatex SageExample.tex
```

Credits: Günter Rau "SageTEX", DTK 2011-1, p. 17ff

### Statistics using R

#### About R and Sweave

- R is the freeware alternative to commercial SPlus
- Highly used in psychological and educational research
- LATEX-Plugin Sweave: http://www.statistik.lmu.de/~leisch/Sweave/
- Used NoWeb markup, hence the file extension .Rnw
- Hence bash completion is a pitfall when using Ulrike's trick

#### How to compile:

R CMD Sweave SweaveExample.Rnw pdflatex SweaveExample.tex

**Credits:** Uwe Ziegenhagen

"Datenanalyse mit Sweave, LATEX und R", DTK 2010-4, p. 35ff